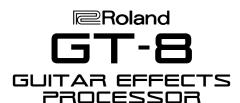

# **TurboStart**

#### Welcome

Congratulations on your purchase of the Roland GT-8. This TurboStart contains step-by-step instructions that will quickly introduce you to the GT-6's major features.

### **Setting Up the GT-8's Outputs**

For optimal sound, configure the GT-8's outputs for the device to which they're connected to:

- Press OUTPUT SELECT until "Output Select" appears in the display.
- Turn the PATCH/VALUE dial to choose the desired option.

| Select:       | When you're connected to:                       |
|---------------|-------------------------------------------------|
| JC-120        | a Roland JC-120 input.                          |
| SMALL AMP     | a small, or "practice," guitar amp input.       |
| COMBO AMP     | a Combo Amp input.                              |
| STACK AMP     | a Stack Amp input.                              |
| JC-120 Return | the effects return jack of a Roland JC-120 amp. |
| COMBO Return  | the effects return jack of a Combo Amp.         |
| STACK Return  | the effects return jack of a stack amp.         |
| LINE/PHONES   | headphones, a mixer or recording device input.  |

3. Press EXIT when you're finished.

### **Tuning the Guitar**

The GT-8 features a built-in chromatic tuner that allows you to tune your guitar quickly and easily. Here's how to use it:

- Press the TUNER/BYPASS button so it's lit.
- Play your high open E string. The display shows the name of the note closest in the pitch to the string you've played.
- 3. Do a rough tuning so that "E" appears in the display.
- 4. Tune the string more precisely until "1" appears in the center. If ">" appears at the left of the display, the pitch of the string is flat. If "<" appears at the right of the display, the pitch is sharp.
- 5. Repeat Steps 1-4 for the remaining strings.

### **Selecting Patches**

A patch is a group of selected effect combinations along with their individual settings. There are 140 user patches and 200 preset patches in the GT-8. Patches are organized in banks of four. The user banks contain patches U1-1 through U35-4. The preset banks contain patches P36-1 through P85-4. Use the following steps to select a patch:

- Confirm you're in the main (play) menu by pressing EXIT a few times.
- 2. Press the BANK Up or BANK Down pedal to select the desired bank.
- Press Pedals 1-4 individually to select patches within the bank.
- 4. You can also turn the PATCH/VALUE dial to scroll through the banks and patches.

### **Clearing a Patch (Initialization)**

You can clear, or "initialize," any user patch. This can be handy when you want to build a patch from scratch, starting from a clean slate. Use the following steps to initialize a user patch.

**Note**: Initializing completely resets the parameters of the selected patch. If you've edited the current patch and want to keep your edits, be sure to write the patch to another user memory location—as described on the next page—before initializing.

- Turn the PATCH/VALUE dial or use the BANK Up/Down and 1-4 pedals to select the user patch you'd like to initialize.
- 2. Press the WRITE button.
- Press the PARAMETER > button until "Initialize" appears in the display. To cancel the initialization process at this point, press EXIT.
- 4. Press WRITE. The patch is now initialized.

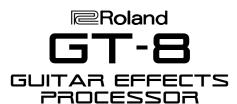

# **TurboStart**

### **Editing a Patch**

Any patch in the GT-8 can be edited to your liking. Use the following steps to edit a patch. In this example, we'll turn on and the adjust the parameters of the delay, chorus and noise suppressor.

- 1. Select a patch to edit.
- Press the DELAY button until "Delay On" appears in the display, and then use the PATCH VALUE dial and PARAMETER ◆ ▶ buttons to adjust the delay parameters as desired.
- Press the CHORUS button until "Chorus On" appears in the display, and then use the PATCH VALUE dial and PARAMETER ◆ ▶ to adjust the chorus parameters.

**Tip**: Press any effect button twice to toggle its effect on and off.

- 4. Press MASTER until "Noise Suppressor" appears in the display. If the noise suppressor is off, turn the PATCH/VALUE dial clockwise to select On. Use the PATCH/VALUE dial and PARAMETER ◆ ▶ to adjust the noise suppressor parameters as desired.
- 5. When you're finished, press EXIT.

### Saving a Patch

Once you've edited a patch, you must write it to one of the 140 user locations to save your work. Follow these steps to write a patch:

- When you're finished editing a patch, press the WRITE button.
- 2. Turn the PATCH/VALUE dial to select a user location from U1-1 to U35-4.
- 3. Press the WRITE button again.

#### **Manual Mode**

Manual Mode lets you turn on or off selected affects in a patch using the GT-8's 1-4 and BANK pedals:

- 1. Select Patch 36-1 (HiGAIN STACK).
- Press MANUAL so it's lit.
- Press PARAMETER ▶ once to view the effect controlled by each pedal.
- Press the 1-4 and Bank pedals to turn effects on and off.

**Tip**: You can use the PARAMETER ◆ ▶ buttons to move the cursor, and then turn the PATCH/VALUE dial to change the effect controlled by each pedal.

5. Press EXIT or MANUAL when you're finished.

### The FX Chain (Effects Chain)

Changing the order of effects is done within the "FX Chain" of the GT-8. Positioning an effect before or after another can significantly change the character of a patch. Use the following steps to move an effect within the FX Chain:

- Press the FX CHAIN button.
- Press PARAMETER ◆ ▶ to place the stickfigure cursor at the location to which you want to move an effect.
- Once you've chosen the desired position, press the button belonging to the effect you want to move.
- Repeat Steps 2-3 for any other effects you'd like to re-position.
- When you're finished, press EXIT to return to the main (play) menu. If you want to save the changes you've made, follow the steps in "Saving a Patch" above.

Free Manuals Download Website

http://myh66.com

http://usermanuals.us

http://www.somanuals.com

http://www.4manuals.cc

http://www.manual-lib.com

http://www.404manual.com

http://www.luxmanual.com

http://aubethermostatmanual.com

Golf course search by state

http://golfingnear.com

Email search by domain

http://emailbydomain.com

Auto manuals search

http://auto.somanuals.com

TV manuals search

http://tv.somanuals.com